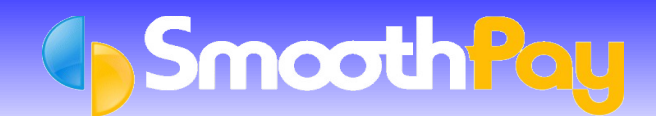

*Time Target* is a system that makes staff management easy, combining all the tools a business needs to make the most of their Employee's time and wages spent. *Time Target* specialise in making complex Employee rosters easy, staff time clocking accurate and processing time sheets to payroll fast and efficent.

SmoothPay provides comprehensive built-in integration for *TimeTarget* Users, by providing a simple staff export file to create and update *Time Target* staff records, and an easy to use *timesheet import* from *Time Target*.

For more information about *Time Target*, please visit [www.timetarget.co.nz](http://www.timetarget.co.nz/)

### **Time Target Staff File Updates**

In SmoothPay, choose *File...Export...Time Target Staff File.*

A File called TTSTAFF.CSV will be created in your *Company Data folder*. Click the *About* icon in the Toolbar to view the program and data locations for SmoothPay.

Then, simply *import* the File into *Time Target* to create and/or update Employee records from the latest SmoothPay data.

### **Time Target Timesheet Import**

This facility is provided at no extra cost in all versions of SmoothPay, and enables you to import timesheet data (Time and Allowances) from a File generated by *Time Target's Timeclock software.*

**Note:** Imported data will be matched against an Employee's *Badge Number (or Employee Code)*. This *Badge Number* is the same as the *Time Target Employee Code*. *Badge numbers* are established in SmoothPay's *Edit Employee* screen.

Leave units exported from *Time Target* may be imported using RDP rules (or not, by ticking the *Timeclock Imports* - *Do not use RDP rates when importing transactions* in *Company Setup...Holidays Act* settings). Capturing leave in timeclock systems is not recommended due to the complexities introduced by the Holidays Act - all Leave should be entered directly into SmoothPay from Employee's *Leave Application Forms*.

The following steps describe the configuration and use of both systems :

### **Setting Up Time Target for use with SmoothPay Payroll**

*Time Target* has a number of timefile export options, and the one typically used with SmoothPay is the "SYBIZ 01" format - this is also used by numerous payroll systems in NZ and Australia.

To change *Time Target* to the Sybiz format, go to the *Setup menu...Payroll Setup...Payroll Companies*.

Edit the existing Company or Companies, and change the *Payroll Export Identifier field* to SYBIZ01. This is how it should look:

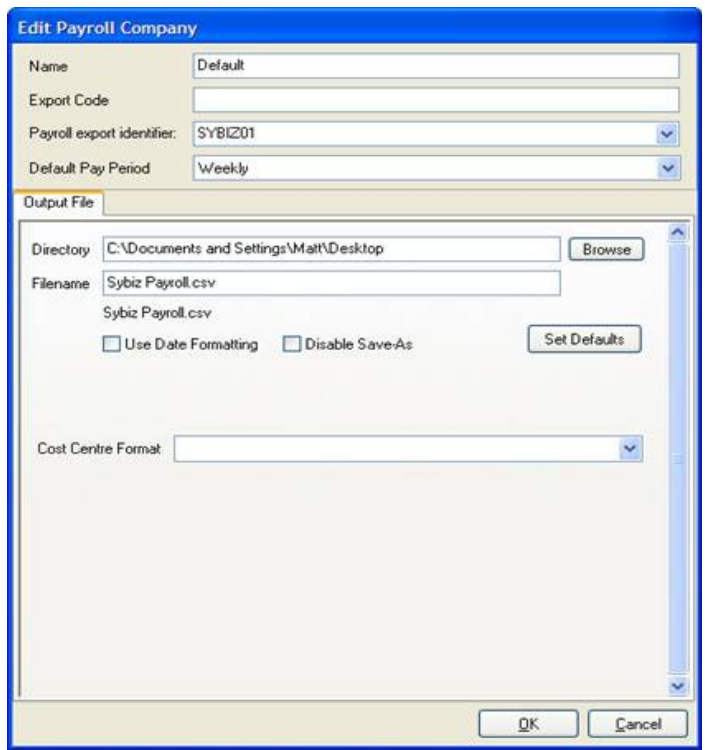

**Note:** The *Time and Allowance Export Codes* **MUST MATCH** those specified in the *file specification* contained in this Factsheet under "*Field Notes*" below.

# **File Format Specifications**

The *File* to be imported into SmoothPay is *comma delimited* and has the following format:

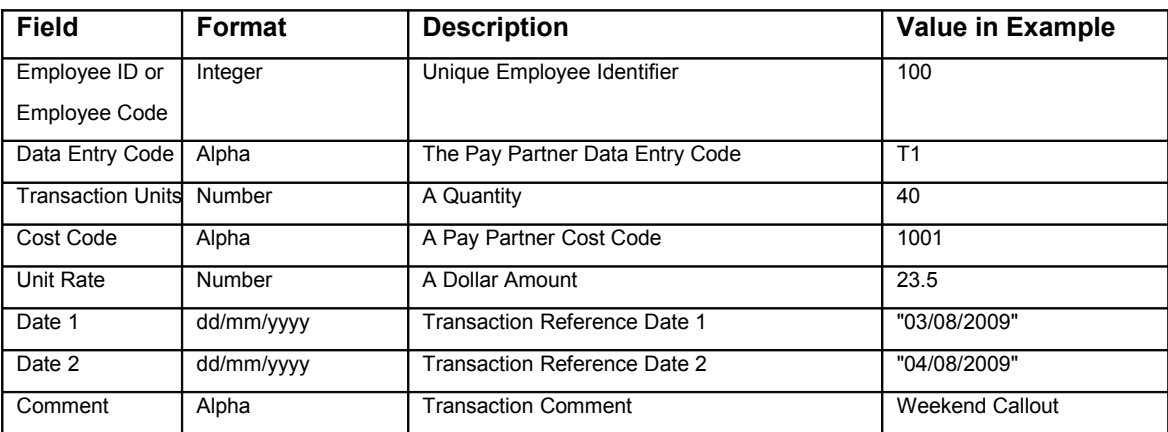

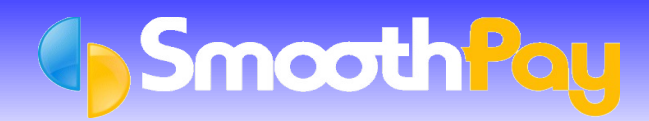

## **Example Files**

100,T1,40,1001,23.50 101,T1,37.5,1001, 101,T2,5,1020, 105,MEAL,1,1001,8.50 100,T2,25,1001,23.50,03/08/2009,04/08/2009,Weekend Callout 100,Days,5,,6

## **Field Notes**

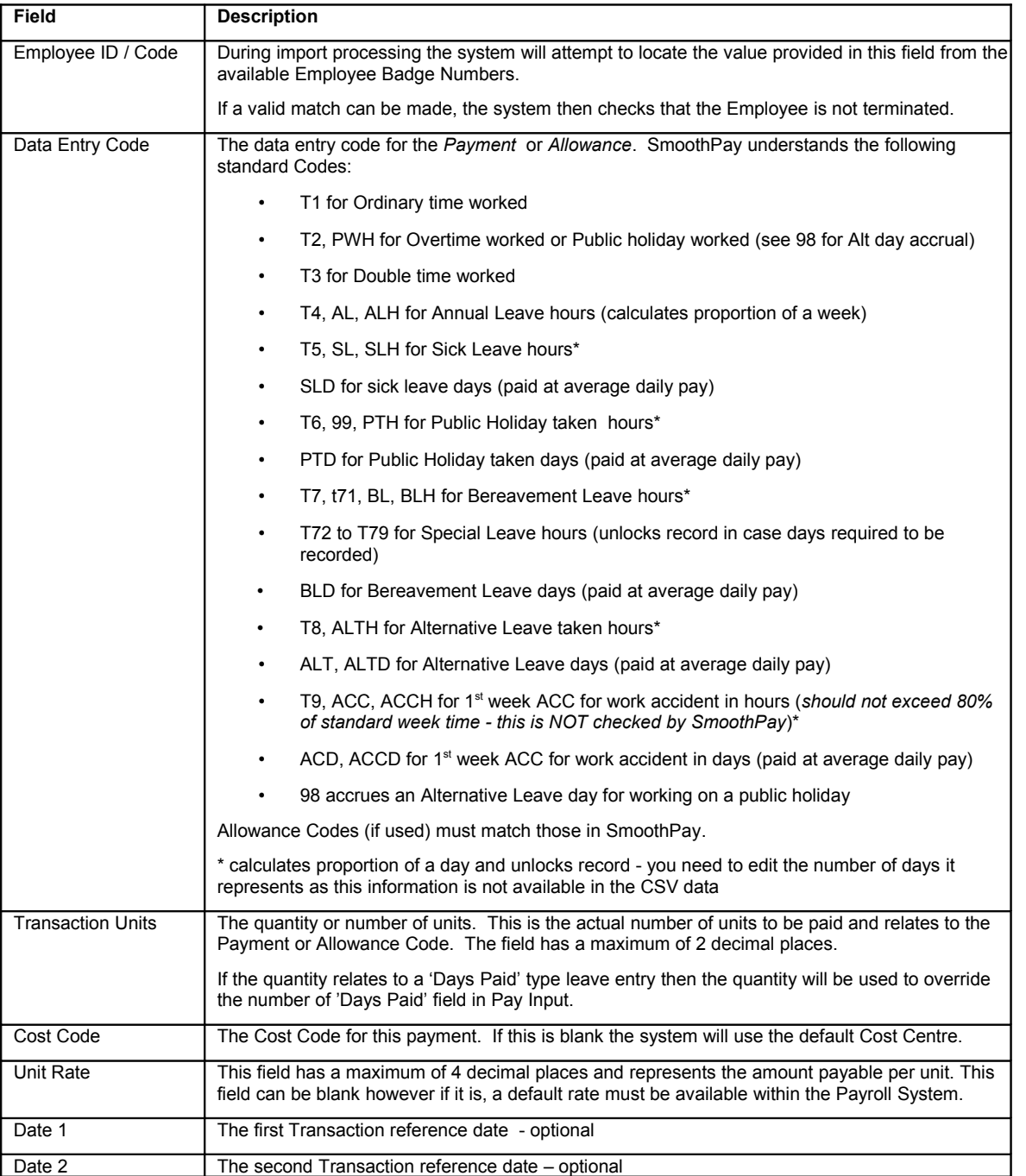

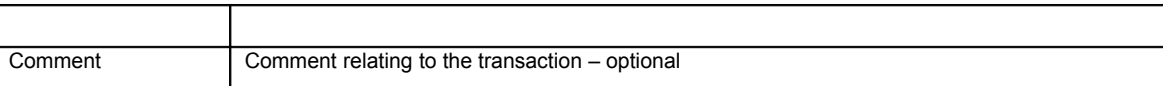

# **Importing a Timesheet file from a Time Target File into SmoothPay**

Choose *Wizards...Time Clock Import*:

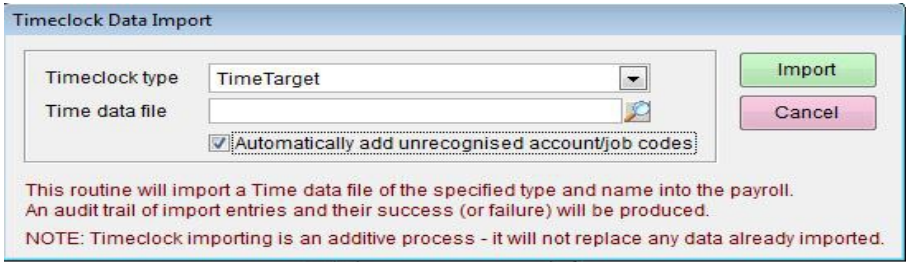

Make sure you select the correct *Timeclock Type* (as shown above) and the correct *Time data file* created by *Time Target* software. You can navigate to the correct location using the *Lookup icon* and SmoothPay will automatically remember this location for future imports.

**Note:** Imported data will be matched against an Employee's *Badge Number*. This *Badge Number* is the same as the *Time Target Employee Number or Code*. *Badge numbers* are established in SmoothPay's *Edit Employee* Setup screen.

Choose *Import* to import the *timesheet data* and create *time input entries* (where the entries are valid).

An *Import Audit Report* will be produced - you should print this and check it for errors.

### **Data Import Notes**

- *Cost Centre* should be formatted in *Time Target* to match the Cost Centres defined in SmoothPay and your accounting system. Unmatched Codes (if present) will create new Codes automatically, avoiding the necessity to pre-load Account and Job Codes.
- *Standard Allowances and Deductions (and Bank Account entries)* should form part of the Employee's *Standard Pay* input.
- *Pay Rates* may be passed from *Time Target* to SmoothPay. If not specified, then the Employee's most recent pay rate will be applied automatically.
- **Import from timesheet files is an additive process!** This means if you run the *Import* twice, you'll get double entries. If you spot an error after importing and wish to correct the *Time Target* file and re-import, simply choose *Wizards...Quick Pays* and deselect everyone from the payment list. This will clear their *pay input* ready for your re-import.

### **Special Provisions**

The following *special provisions* have been made at Customers request:

- Serial 899: if an Employee has the Allowance Code "OT" in their *Standard Pay*, the stored rate is used as the Overtime multiplier. If zero then uses standard 1.5 multiplier.
- Serial 899: if an Employee works 4 or more Ordinary Time hours per day on at least 5 consecutive days and has the Allowance Code "ATT", the Allowance units are set to the total number of Ordinary Time hours worked in the pay period. This Allowance must be set up as *Units x Rate with zero units and specified rate* (eg. \$1 per unit), and should be pro-rated to work correctly.

Serial 899: if an Employee works more than 45 Ordinary Time hours and has the Allowance Code "45OVR", the Allowance units are set to the total number of Ordinary Time hours worked in excess of 45 hours. This Allowance must be set up as *Units x Rate with zero units and specified rate* (eg. \$3 per unit), and should be pro-rated to work correctly.

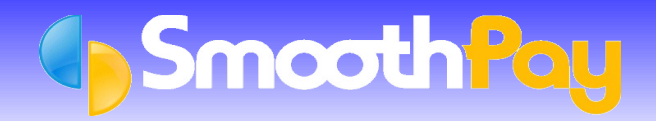

Serial 129 has a custom "SmoothPay" (not defined by SmoothPay Ltd) time file format: badge,type,units,glcode,jobcode,rate,date (in yyyy/mm/dd format)

Please contact our **HelpDesk** if you have any questions.

**\* END \***